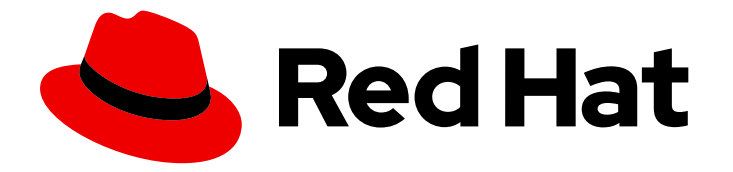

# Red Hat Hyperconverged Infrastructure for Virtualization 1.8

# Replacing failed hosts

How to replace a failed host and restore data and configuration

Last Updated: 2022-02-10

# Red Hat Hyperconverged Infrastructure for Virtualization 1.8 Replacing failed hosts

How to replace a failed host and restore data and configuration

### Legal Notice

Copyright © 2022 Red Hat, Inc.

The text of and illustrations in this document are licensed by Red Hat under a Creative Commons Attribution–Share Alike 3.0 Unported license ("CC-BY-SA"). An explanation of CC-BY-SA is available at

http://creativecommons.org/licenses/by-sa/3.0/

. In accordance with CC-BY-SA, if you distribute this document or an adaptation of it, you must provide the URL for the original version.

Red Hat, as the licensor of this document, waives the right to enforce, and agrees not to assert, Section 4d of CC-BY-SA to the fullest extent permitted by applicable law.

Red Hat, Red Hat Enterprise Linux, the Shadowman logo, the Red Hat logo, JBoss, OpenShift, Fedora, the Infinity logo, and RHCE are trademarks of Red Hat, Inc., registered in the United States and other countries.

Linux ® is the registered trademark of Linus Torvalds in the United States and other countries.

Java ® is a registered trademark of Oracle and/or its affiliates.

XFS ® is a trademark of Silicon Graphics International Corp. or its subsidiaries in the United States and/or other countries.

MySQL<sup>®</sup> is a registered trademark of MySQL AB in the United States, the European Union and other countries.

Node.js ® is an official trademark of Joyent. Red Hat is not formally related to or endorsed by the official Joyent Node.js open source or commercial project.

The OpenStack ® Word Mark and OpenStack logo are either registered trademarks/service marks or trademarks/service marks of the OpenStack Foundation, in the United States and other countries and are used with the OpenStack Foundation's permission. We are not affiliated with, endorsed or sponsored by the OpenStack Foundation, or the OpenStack community.

All other trademarks are the property of their respective owners.

### Abstract

This document explains how to replace a failed host and restore data and configuration in a Red Hat Hyperconverged Infrastructure for Virtualization cluster.

# Table of Contents

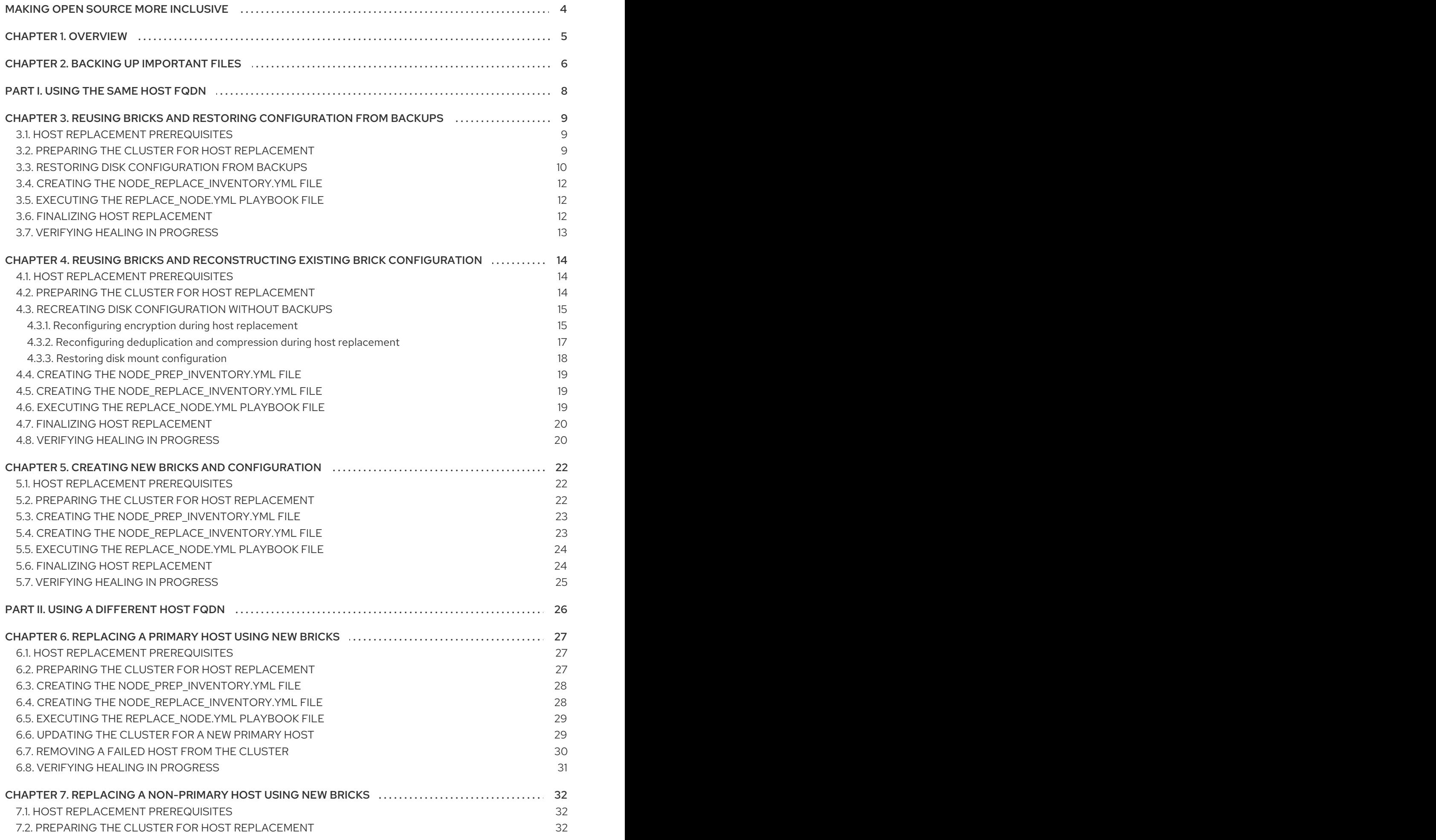

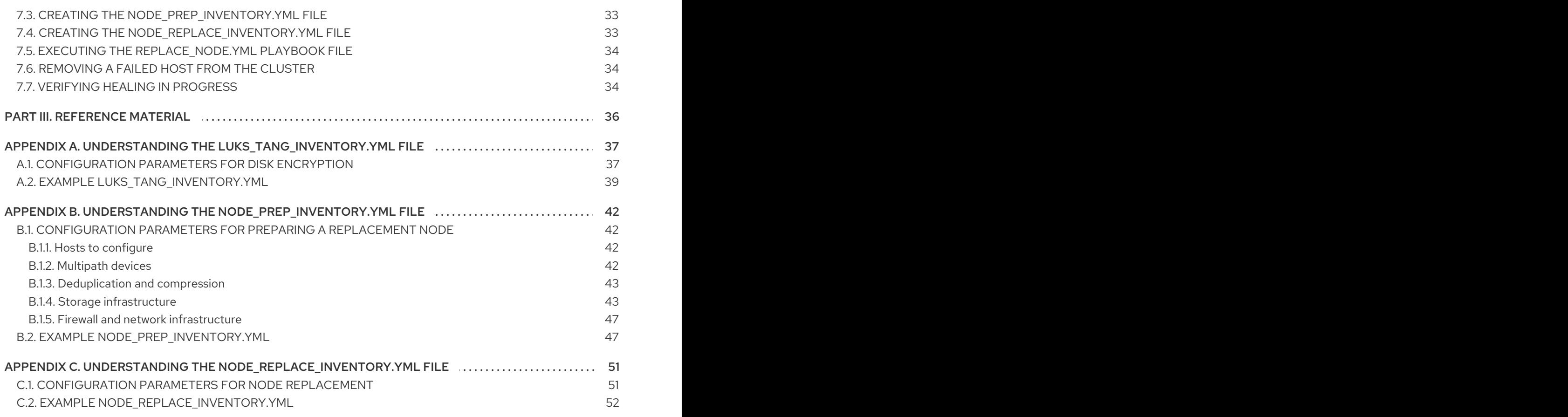

# MAKING OPEN SOURCE MORE INCLUSIVE

<span id="page-7-0"></span>Red Hat is committed to replacing problematic language in our code, documentation, and web properties. We are beginning with these four terms: master, slave, blacklist, and whitelist. Because of the enormity of this endeavor, these changes will be implemented gradually over several upcoming releases. For more details, see our CTO Chris Wright's [message](https://www.redhat.com/en/blog/making-open-source-more-inclusive-eradicating-problematic-language) .

# CHAPTER 1. OVERVIEW

<span id="page-8-0"></span>In the event of a hardware issue or some other serious problem, you may need to replace a failed host.

Minimize restore time by backing up disk configuration: Chapter 2, *Backing up [important](#page-9-1) files* . This is not required to restore brick contents, but it does make the process faster.

The process differs depending on the following factors:

- Is data on the disks intact?
- Have you backed up or can you safely back up host configuration details?
- Is the failed host a primary volfile server (the server whose FQDN is used to mount gluster volumes, usually the first host in the cluster)?

Follow the process that best fits your situation:

- If your disks are intact, you can reinstall the same host and use the same FQDN regardless of whether the server is the primary volfile server.
	- If you can back up [configuration](#page-14-0) details, follow Chapter 3, *Reusing bricks and restoring configuration from backups*.
	- If you cannot back up configuration details, follow Chapter 4, *Reusing bricks and [reconstructing](#page-20-1) existing brick configuration*.
- If your disks are not intact or you want the replacement host to use a different FQDN:
	- If the host that failed was the primary volfile server, use Chapter 6, *[Replacing](#page-32-2) a primary host using new bricks*.

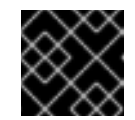

### IMPORTANT

This process requires that virtual machines are taken offline.

If the host that failed was not the primary volfile server, use Chapter 7, *[Replacing](#page-36-2) a nonprimary host using new bricks*.

# CHAPTER 2. BACKING UP IMPORTANT FILES

<span id="page-9-1"></span><span id="page-9-0"></span>Backing up important configuration files, inventory files, and modified playbooks makes it easy to restore or redeploy your cluster.

Red Hat recommends backing up your configuration after initial deployment, and after confirming the success of any major changes in your cluster. You can also take backups after a node has failed if necessary.

### Prerequisites

Example playbooks and inventory files are stored in the **/etc/ansible/roles/gluster.ansible/playbooks/hc-ansible-deployment** directory. If you have manually created or modified inventory and playbook files and you are not storing them in this directory, ensure that you know the path to their location.

### Procedure

- 1. Log in to a hyperconverged host as the root user.
- 2. Change into the **hc-ansible-deployment** directory and back up the default archive config inventory.yml file.

# cd /etc/ansible/roles/gluster.ansible/playbooks/hc-ansible-deployment # cp archive\_config\_inventory.yml archive\_config\_inventory.yml.bk

3. Edit the **archive config inventory.yml** file with details of the cluster you want to back up.

### hosts

The backend FQDN of each host in the cluster that you want to back up.

#### backup\_dir

The directory in which to store backup files.

#### nbde\_setup

If you use Network-Bound Disk Encryption, set this to **true**. Otherwise, set to **false**.

#### upgrade

Set to **false**.

For example:

```
all:
 hosts:
  host1-backend.example.com:
  host2-backend.example.com:
  host3-backend.example.com:
 vars:
  backup_dir: /rhhi-backup
  nbde_setup: true
  upgrade: false
```
4. Run the **archive\_config.yml** playbook using your updated inventory file with the **backupfiles** tag.

# ansible-playbook -i archive\_config\_inventory.yml archive\_config.yml --tags=backupfiles

This creates an archive in the **/root** directory specific to each host FQDN in the **hosts** section of the inventory, for example, **/root/rhvh-node-host1-backend.example.com-backup.tar.gz**.

5. Transfer the backup archives to a different machine.

# scp /root/rhvh-node-host1-backend.example.com-backup.tar.gz backuphost.example.com:/backups/

# <span id="page-11-0"></span>PART I. USING THE SAME HOST FODN

# <span id="page-12-0"></span>CHAPTER 3. REUSING BRICKS AND RESTORING CONFIGURATION FROM BACKUPS

### <span id="page-12-1"></span>3.1. HOST REPLACEMENT PREREQUISITES

- Determine which node to use as the Ansible controller node (the node from which all Ansible playbooks are executed). Red Hat recommends using a healthy node in the same cluster as the failed node as the Ansible controller node.
- If possible, locate a recent backup or create a new backup of the important files (disk configuration or inventory files). See Backing up [important](https://access.redhat.com/documentation/en-us/red_hat_hyperconverged_infrastructure_for_virtualization/1.8/html/replacing_failed_hosts/backing-up-important-files) files for details.
- Stop brick processes and unmount file systems on the failed host, to avoid file system inconsistency issues.

# pkill glusterfsd # umount /qluster\_bricks/{engine,vmstore,data}

Check which operating system is running on your hyperconverged hosts by running the following command:

\$ nodectl info

Reinstall the same operating system on the failed hyperconverged host.

# <span id="page-12-2"></span>3.2. PREPARING THE CLUSTER FOR HOST REPLACEMENT

- 1. Verify host state in the Administrator Portal.
	- a. Log in to the Red Hat Virtualization Administrator Portal. The host is listed as **NonResponsive** in the Administrator Portal. Virtual machines that previously ran on this host are in the **Unknown** state.
	- b. Click Compute  $\rightarrow$  Hosts and click the Action menu ( $\vdots$ ).
	- c. Click Confirm host has been rebootedand confirm the operation.
	- d. Verify that the virtual machines are now listed with a state of **Down**.
- 2. Update the SSH fingerprint for the failed node.
	- a. Log in to the Ansible controller node as the root user.
	- b. Remove the existing SSH fingerprint for the failed node.

# sed -i `/*failed-host-frontend.example.com*/d` /root/.ssh/known\_hosts # sed -i `/*failed-host-backend.example.com*/d` /root/.ssh/known\_hosts

c. Copy the public key from the Ansible controller node to the freshly installed node.

# ssh-copy-id root@*new-host-backend.example.com* # ssh-copy-id root@*new-host-frontend.example.com*

- d. Verify that you can log in to all hosts in the cluster, including the Ansible controller node, using key-based SSH authentication without a password. Test access using all network addresses. The following example assumes that the Ansible controller node is **host1**.
	- # ssh root@*host1-backend.example.com* # ssh root@*host1-frontend.example.com* # ssh root@*host2-backend.example.com* # ssh root@*host2-frontend.example.com* # ssh root@*new-host-backend.example.com* # ssh root@*new-host-frontend.example.com*

Use **ssh-copy-id** to copy the public key to any host you cannot log into without a password using this method.

# ssh-copy-id root@*host-frontend.example.com* # ssh-copy-id root@*host-backend.example.com*

### <span id="page-13-0"></span>3.3. RESTORING DISK CONFIGURATION FROM BACKUPS

### **Prerequisites**

This procedure assumes you have already [performed](#page-9-1) the backup process in Chapter 2, *Backing up important files* and know the location of your backup files and the address of the backup host.

### Procedure

- 1. If the new host does not have multipath configuration, blacklist the devices.
	- a. Create an inventory file for the new host that defines the devices to blacklist.

hc\_nodes: hosts: *new-host-backend-fqdn.example.com*: blacklist\_mpath\_devices: - *sda* - *sdb* - *sdc* - *sdd*

b. Run the **gluster\_deployment.yml** playbook on this inventory file using the **blacklistdevices** tag.

# ansible-playbook -i *blacklist-inventory.yml* /etc/ansible/roles/gluster.ansible/playbooks/hc-ansibledeployment/tasks/gluster\_deployment.yml --tags=blacklistdevices

### 2. Copy backed up configuration details to the new host.

# mkdir /rhhi-backup # scp *backup-host.example.com*:/backups/rhvh-node-host1-backend.example.combackup.tar.gz /rhhi-backup # tar -xvf /rhhi-backup/rhvh-node-host1-backend.example.com-backup.tar.gz -C /rhhi-backup

- <span id="page-14-0"></span>3. Create an inventory file for host restoration.
	- a. Change into the **hc-ansible-deployment** directory and back up the default **archive\_config\_inventory.yml** file.

# cd /etc/ansible/roles/gluster.ansible/playbooks/hc-ansible-deployment # cp archive\_config\_inventory.yml archive\_config\_inventory.yml.bk

b. Edit the **archive\_config\_inventory.yml** file with details of the cluster you want to back up.

hosts

The backend FQDN of the host that you want to restore (this host).

#### backup\_dir

The directory in which to store extracted backup files.

#### nbde\_setup

If you use Network-Bound Disk Encryption, set this to **true**. Otherwise, set to **false**.

#### upgrade

Set to **false**.

For example:

all:

```
hosts:
 host1-backend.example.com:
vars:
 backup_dir: /rhhi-backup
 nbde_setup: true
 upgrade: false
```
### 4. Execute the**archive\_config.yml** playbook.

Run the **archive\_config.yml** playbook using your updated inventory file with the **restorefiles** tag.

# ansible-playbook -i archive\_config\_inventory.yml archive\_config.yml --tags=restorefiles

#### 5. (Optional) Configure Network-Bound Disk Encryption (NBDE) on the root disk.

a. Create an inventory file for the new host that defines devices to encrypt.

```
hc_nodes:
 hosts:
  new-node-frontend-fqdn.example.com:
   blacklist mpath devices:
    - sda
    - sdb
    - sdc
   rootpassphrase: stronGpa55
   rootdevice: /dev/sda2
   networkinterface: eth1
vars:
 ip_version: IPv4
 ip_config_method: dhcp
```
gluster\_infra\_tangservers: - url: http://*tang-server.example.com*:*80*

See Understanding the [luks\\_tang\\_inventory.yml](#page-42-1) file for more information about these parameters.

b. Run the **luks\_tang\_setup.yml** playbook using your inventory file and the **bindtang** tag.

# ansible-playbook -i *inventory.yml* /etc/ansible/roles/gluster.ansible/playbooks/hcansible-deployment/tasks/luks\_tang\_setup.yml --tags=bindtang

### <span id="page-15-0"></span>3.4. CREATING THE NODE\_REPLACE\_INVENTORY.YML FILE

Define your cluster hosts by creating a **node\_replacement\_inventory.yml** file.

### Procedure

1. Back up the **node replace inventory.yml** file.

# cd /etc/ansible/roles/gluster.ansible/playbooks/hc-ansible-deployment # cp node\_replace\_inventory.yml node\_replace\_inventory.yml.bk

2. Edit the **node replace inventory.yml** file to define your cluster. See Appendix C, *Understanding the [node\\_replace\\_inventory.yml](#page-54-2) file* for more information about this inventory file and its parameters.

### <span id="page-15-1"></span>3.5. EXECUTING THE **REPLACE\_NODE.YML** PLAYBOOK FILE

The **replace node.yml** playbook reconfigures a Red Hat Hyperconverged Infrastructure for Virtualization cluster to use a new node after an existing cluster node has failed.

### Procedure

1. Execute the playbook.

# cd /etc/ansible/roles/gluster.ansible/playbooks/hc-ansible-deployment/ # ansible-playbook -i node\_replace\_inventory.yml tasks/replace\_node.yml --tags=restorepeer

### <span id="page-15-2"></span>3.6. FINALIZING HOST REPLACEMENT

After you have replaced a failed host with a new host, follow these steps to ensure that the cluster is connected to the new host and properly activated.

### Procedure

- 1. Activate the host.
	- a. Log in to the Red Hat Virtualization Administrator Portal.
	- b. Click Compute  $\rightarrow$  Hosts and observe that the replacement host is listed with a state of **Maintenance**.
- c. Select the host and click Management → Activate.
- d. Wait for the host to reach the **Up** state.

### 2. Attach the gluster network to the host.

- a. Click Compute  $\rightarrow$  Hosts and select the host.
- b. Click Network Interfaces → Setup Host Networks.
- c. Drag and drop the newly created network to the correct interface.
- d. Ensure that the Verify connectivity between Host and Enginecheckbox is checked.
- e. Ensure that the Save network configuration checkbox is checked.
- f. Click OK to save.
- g. Verify the health of the network. Click the Network Interfaces tab and check the state of the host's network.

If the network interface enters an "Out of sync" state or does not have an IP Address, click Management → Refresh Capabilities.

### <span id="page-16-0"></span>3.7. VERIFYING HEALING IN PROGRESS

After replacing a failed host with a new host, verify that your storage is healing as expected.

### Procedure

Verify that healing is in progress. Run the following command on any hyperconverged host:

# for vol in `gluster volume list`; do gluster volume heal \$vol info summary; done

The output shows a summary of healing activity on each brick in each volume, for example:

Brick *brick1* Status: Connected Total Number of entries: *3* Number of entries in heal pending: *2* Number of entries in split-brain: *1* Number of entries possibly healing: *0*

Depending on brick size, volumes can take a long time to heal. You can still run and migrate virtual machines using this node while the underlying storage heals.

# <span id="page-17-0"></span>CHAPTER 4. REUSING BRICKS AND RECONSTRUCTING EXISTING BRICK CONFIGURATION

### <span id="page-17-1"></span>4.1. HOST REPLACEMENT PREREQUISITES

- Determine which node to use as the Ansible controller node (the node from which all Ansible playbooks are executed). Red Hat recommends using a healthy node in the same cluster as the failed node as the Ansible controller node.
- If the failed host used Network-Bound Disk Encryption, ensure that you know the passphrase used for the existing disks.
- Take note of the disks that comprise the gluster volumes hosted by the server you are replacing.
- If possible, locate a recent backup or create a new backup of the important files (disk configuration or inventory files). See Backing up [important](https://access.redhat.com/documentation/en-us/red_hat_hyperconverged_infrastructure_for_virtualization/1.8/html/replacing_failed_hosts/backing-up-important-files) files for details.
- Stop brick processes and unmount file systems on the failed host, to avoid file system inconsistency issues.

# pkill glusterfsd # umount /gluster\_bricks/{engine,vmstore,data}

Check which operating system is running on your hyperconverged hosts by running the following command:

\$ nodectl info

Reinstall the same operating system on the failed hyperconverged host.

### <span id="page-17-2"></span>4.2. PREPARING THE CLUSTER FOR HOST REPLACEMENT

- 1. Verify host state in the Administrator Portal.
	- a. Log in to the Red Hat Virtualization Administrator Portal. The host is listed as **NonResponsive** in the Administrator Portal. Virtual machines that previously ran on this host are in the **Unknown** state.
	- b. Click Compute  $\rightarrow$  Hosts and click the Action menu ( $\vdots$ ).
	- c. Click Confirm host has been rebootedand confirm the operation.
	- d. Verify that the virtual machines are now listed with a state of **Down**.
- 2. Update the SSH fingerprint for the failed node.
	- a. Log in to the Ansible controller node as the root user.
	- b. Remove the existing SSH fingerprint for the failed node.

# sed -i `/*failed-host-frontend.example.com*/d` /root/.ssh/known\_hosts # sed -i `/*failed-host-backend.example.com*/d` /root/.ssh/known\_hosts

c. Copy the public key from the Ansible controller node to the freshly installed node.

# ssh-copy-id root@*new-host-backend.example.com* # ssh-copy-id root@*new-host-frontend.example.com*

- d. Verify that you can log in to all hosts in the cluster, including the Ansible controller node, using key-based SSH authentication without a password. Test access using all network addresses. The following example assumes that the Ansible controller node is **host1**.
	- # ssh root@*host1-backend.example.com*
	- # ssh root@*host1-frontend.example.com*
	- # ssh root@*host2-backend.example.com*
	- # ssh root@*host2-frontend.example.com*
	- # ssh root@*new-host-backend.example.com*
	- # ssh root@*new-host-frontend.example.com*

Use **ssh-copy-id** to copy the public key to any host you cannot log into without a password using this method.

# ssh-copy-id root@*host-frontend.example.com* # ssh-copy-id root@*host-backend.example.com*

### <span id="page-18-0"></span>4.3. RECREATING DISK CONFIGURATION WITHOUT BACKUPS

If you do not have backup configuration files available for your cluster, you can recreate configuration using the following sections to ensure you are still able to use existing bricks and their data.

### <span id="page-18-1"></span>4.3.1. Reconfiguring encryption during host replacement

If the failed host used encryption, but you do not have backup encryption configuration available, you need to recreate your encryption configuration when you replace a failed host. Follow these steps to create encryption configuration files on the replacement host to match the other hosts in your existing cluster.

### Procedure

### 1. Set new keys and key files.

a. Store the passphrase for the LUKS encrypted disk in a temporary file in the **/root** directory.

# echo *passphrase* /root/key

If each disk has a separate passphrase, save them separately.

- # echo *passphraseA* /root/sd*a*\_key
- # echo *passphraseB* /root/sd*b*\_key
- # echo *passphraseC* /root/sd*c*\_key
- # echo *passphraseD* /root/sd*d*\_key
- b. Generate new key files.
	- i. Generate a random key file for each disk.

# for disk in sda sdb sdc sdd; do dd if=/dev/urandom of=/etc/\${disk}\_keyfile bs=1024 count=8192

ii. Set appropriate permissions on the new keyfiles.

# chown 400 /etc/\*\_keyfile

c. Set the new key for each disk.

# cryptsetup luksAddKey /etc/sda\_keyfile --key-file /root/sda\_key # cryptsetup luksAddKey /etc/sdb keyfile --key-file /root/sdb key # cryptsetup luksAddKey /etc/sdc\_keyfile --key-file /root/sdc\_key # cryptsetup luksAddKey /etc/sdd\_keyfile --key-file /root/sdd\_key

- 2. Verify each device can be opened with its key file.
	- a. Determine the LUKS UUID for each device.

# cryptsetup luksUUID /dev/sd*X*

b. Open each device using its key file and UUID.

# cryptsetup luksOpen UUID=*sdX-UUID* luks\_sd*X* -d /etc/sd*X*\_keyfile

For example:

# cryptsetup luksOpen UUID=a28a19c7-6028-44df-b0b8-e5245944710c luks\_sda -d /etc/sda\_keyfile

3. Configure automatic decryption at boot time.

Add a line for each device to the **/etc/crypttab** file using the following format.

# echo luks\_sd*X* UUID=*sdX-UUID /etc/sdX\_keyfile* >> /etc/crypttab

For example:

# echo luks\_sda UUID=a28a19c7-6028-44df-b0b8-e5245944710c /etc/sda\_keyfile >> /etc/crypttab

- 4. Set up Network-Bound Disk Encryption on the root disk.
	- a. Change into the **hc-ansible-deployment** directory:

# cd /etc/ansible/roles/gluster.ansible/playbooks/hc-ansible-deployment

- b. Create the inventory file.
	- i. Make a copy of the **luks\_tang\_inventory.yml** file for future reference.

cp luks\_tang\_inventory.yml luks\_tang\_inventory.yml.backup

ii. Define your configuration in the luks\_tang\_inventory.yml file. Use the example **luks tang inventory.yml** file to define the details of disk encryption on each host. A complete outline of this file is available in Understanding the [luks\\_tang\\_inventory.yml](#page-42-1) file.

<span id="page-20-1"></span>c. Encrypt the **luks\_tang\_inventory.yml** file and specify a password using **ansible-vault**. The required variables in **luks tang inventory.yml** include password values, so it is important to encrypt the file to protect the password values.

# ansible-vault encrypt luks\_tang\_inventory.yml

Enter and confirm a new vault password when prompted.

d. Execute the **luks\_tang\_setup.yml** playbook with the **bindtang** tag.

# ansible-playbook -i luks\_tang\_inventory.yml tasks/luks\_tang\_setup.yml -tags=bindtang --ask-vault-pass

Enter the vault password for this file when prompted to start disk encryption configuration.

### <span id="page-20-0"></span>4.3.2. Reconfiguring deduplication and compression during host replacement

If the failed host used deduplication and compression (VDO), but you do not have backup configuration information available, you need to recreate the deduplication and compression configuration when you replace a failed host. Follow these steps to create deduplication and compression configuration files on the replacement host to match the other hosts in your existing cluster.

### Procedure

1. Copy the **/etc/vdoconf.yml** file from a healthy node to the replacement node.

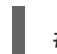

# scp /etc/vdoconf.yml root@*new-node.example.com*:/etc/

2. Edit the indicated values in the **/etc/vdoconf.yml** file to provide the correct values for your replacement node.

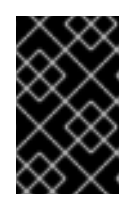

### IMPORTANT

Be careful when editing this file. Editing this file by hand is supported only when reconstructing deduplication and compression configuration without a backup file.

vdo\_sd\*

Change this parameter to match the name of your VDO device.

device

Specify the VDO device using its **by-id** path. For normal volumes, this is something like **/dev/disk/by-id/scsi-xxx**. For encrypted volumes, this is something like **/dev/disk/by-id/dmuuid-CRYPT-LUKS2-xxxxx**.

For example:

# cat /etc/vdoconf.yml

```
config: !Configuration
 vdos:
  vdo_sdc: !VDOService
    ...
```
device: /dev/disk/by-id/scsi-360030480197f830125618adb17bac04c ... logicalSize: 180T ... physicalSize: 18625G ...

3. Restart the VDO service.

# systemctl restart vdo.service

### <span id="page-21-0"></span>4.3.3. Restoring disk mount configuration

If you do not have backup disk mount configuration, you need to recreate your configuration when you replace a host. Follow these steps to reconstruct disk mount configuration.

### Procedure

1. Scan existing physical volumes, volume groups, and logical volumes.

```
# pvscan
# vgscan
# lvscan
```
2. Determine the UUID of each gluster brick.

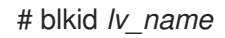

3. Add a line to the **/etc/fstab** file for each gluster brick, using the UUID.

# echo "UUID=64dfd1b1-4333-4ef6-8835-1053c6904d93 /gluster\_bricks/engine xfs inode64,noatime,nodiratime, netdev,x-systemd.device-timeout=0 0 0" >> /etc/fstab

Volumes that use deduplication and compression need additional mount options, as shown:

# echo "UUID=64dfd1b1-4333-4ef6-8835-1053c6904d93 /gluster\_bricks/vmstore xfs inode64,noatime,nodiratime, netdev,x-systemd.device-timeout=0,xsystemd.requires=vdo.service 0 0" >> /etc/fstab

4. Create mount directories based on information from volumes.

# mkdir -p /gluster\_bricks/{engine,vmstore,data}

5. Mount all bricks.

# mount -a

6. Set the required SELinux labels on all brick mount points.

# semanage fcontext -a -t glusterd brick\_t /gluster\_bricks/engine # semanage fcontext -a -t glusterd\_brick\_t /gluster\_bricks/vmstore # semanage fcontext -a -t glusterd\_brick\_t /gluster\_bricks/data

# restorecon -Rv /gluster\_bricks/engine # restorecon -Rv /gluster\_bricks/vmstore # restorecon -Rv /gluster\_bricks/data

### <span id="page-22-0"></span>**4.4. CREATING THE NODE PREP INVENTORY.YML FILE**

Define the replacement node in the **node\_prep\_inventory.yml** file.

### Procedure

1. Familiarize yourself with your Gluster configuration. The configuration that you define in your inventory file must match the existing Gluster volume configuration. Use **gluster volume info** to check where your bricks should be mounted for each Gluster volume, for example:

# gluster volume info engine | grep -i brick Number of Bricks:  $1 \times 3 = 3$ Bricks: Brick1: host1.example.com:/gluster\_bricks/engine/engine Brick2: host2.example.com:/gluster\_bricks/engine/engine Brick3: host3.example.com:/gluster\_bricks/engine/engine

2. Back up the **node\_prep\_inventory.yml** file.

# cd /etc/ansible/roles/gluster.ansible/playbooks/hc-ansible-deployment # cp node\_prep\_inventory.yml node\_prep\_inventory.yml.bk

3. Edit the **node\_prep\_inventory.yml** file to define your node preparation. See Appendix B, *Understanding the [node\\_prep\\_inventory.yml](#page-49-0) file* for more information about this inventory file and its parameters.

# <span id="page-22-1"></span>4.5. CREATING THE NODE\_REPLACE\_INVENTORY.YML FILE

Define your cluster hosts by creating a **node replacement inventory.yml** file.

### Procedure

1. Back up the **node replace inventory.yml** file.

# cd /etc/ansible/roles/gluster.ansible/playbooks/hc-ansible-deployment # cp node\_replace\_inventory.yml node\_replace\_inventory.yml.bk

2. Edit the **node\_replace\_inventory.yml** file to define your cluster. See Appendix C, *Understanding the node replace inventory.yml file for more information* about this inventory file and its parameters.

### <span id="page-22-2"></span>**4.6. EXECUTING THE REPLACE NODE.YML PLAYBOOK FILE**

The **replace node.yml** playbook reconfigures a Red Hat Hyperconverged Infrastructure for Virtualization cluster to use a new node after an existing cluster node has failed.

### Procedure

1. Execute the playbook.

# cd /etc/ansible/roles/gluster.ansible/playbooks/hc-ansible-deployment/ # ansible-playbook -i node\_prep\_inventory.yml -i node\_replace\_inventory.yml tasks/replace\_node.yml

### <span id="page-23-0"></span>4.7. FINALIZING HOST REPLACEMENT

After you have replaced a failed host with a new host, follow these steps to ensure that the cluster is connected to the new host and properly activated.

### Procedure

- 1. Activate the host.
	- a. Log in to the Red Hat Virtualization Administrator Portal.
	- b. Click Compute  $\rightarrow$  Hosts and observe that the replacement host is listed with a state of **Maintenance**.
	- c. Select the host and click Management → Activate.
	- d. Wait for the host to reach the **Up** state.

### 2. Attach the gluster network to the host.

- a. Click Compute  $\rightarrow$  Hosts and select the host.
- b. Click Network Interfaces → Setup Host Networks.
- c. Drag and drop the newly created network to the correct interface.
- d. Ensure that the Verify connectivity between Host and Enginecheckbox is checked.
- e. Ensure that the Save network configuration checkbox is checked.
- f. Click OK to save.
- g. Verify the health of the network. Click the Network Interfaces tab and check the state of the host's network.

If the network interface enters an "Out of sync" state or does not have an IP Address, click Management → Refresh Capabilities.

### <span id="page-23-1"></span>4.8. VERIFYING HEALING IN PROGRESS

After replacing a failed host with a new host, verify that your storage is healing as expected.

### Procedure

Verify that healing is in progress. Run the following command on any hyperconverged host: # for vol in `gluster volume list`; do gluster volume heal \$vol info summary; done

The output shows a summary of healing activity on each brick in each volume, for example:

Brick *brick1* Status: Connected Total Number of entries: *3* Number of entries in heal pending: *2* Number of entries in split-brain: *1* Number of entries possibly healing: *0*

Depending on brick size, volumes can take a long time to heal. You can still run and migrate virtual machines using this node while the underlying storage heals.

# <span id="page-25-0"></span>CHAPTER 5. CREATING NEW BRICKS AND CONFIGURATION

### <span id="page-25-1"></span>5.1. HOST REPLACEMENT PREREQUISITES

- Determine which node to use as the Ansible controller node (the node from which all Ansible playbooks are executed). Red Hat recommends using a healthy node in the same cluster as the failed node as the Ansible controller node.
- Stop brick processes and unmount file systems on the failed host, to avoid file system inconsistency issues.

# pkill glusterfsd # umount /qluster\_bricks/{engine,vmstore,data}

Check which operating system is running on your hyperconverged hosts by running the following command:

\$ nodectl info

Reinstall the same operating system on the failed hyperconverged host.

### <span id="page-25-2"></span>5.2. PREPARING THE CLUSTER FOR HOST REPLACEMENT

- 1. Verify host state in the Administrator Portal.
	- a. Log in to the Red Hat Virtualization Administrator Portal. The host is listed as **NonResponsive** in the Administrator Portal. Virtual machines that previously ran on this host are in the **Unknown** state.
	- b. Click Compute  $\rightarrow$  Hosts and click the Action menu ( $\vdots$ ).
	- c. Click Confirm host has been rebootedand confirm the operation.
	- d. Verify that the virtual machines are now listed with a state of **Down**.

#### 2. Update the SSH fingerprint for the failed node.

- a. Log in to the Ansible controller node as the root user.
- b. Remove the existing SSH fingerprint for the failed node.

# sed -i `/*failed-host-frontend.example.com*/d` /root/.ssh/known\_hosts # sed -i `/*failed-host-backend.example.com*/d` /root/.ssh/known\_hosts

c. Copy the public key from the Ansible controller node to the freshly installed node.

# ssh-copy-id root@*new-host-backend.example.com* # ssh-copy-id root@*new-host-frontend.example.com*

d. Verify that you can log in to all hosts in the cluster, including the Ansible controller node, using key-based SSH authentication without a password. Test access using all network addresses. The following example assumes that the Ansible controller node is **host1**.

# ssh root@*host1-backend.example.com*

# ssh root@*host1-frontend.example.com*

# ssh root@*host2-backend.example.com*

# ssh root@*host2-frontend.example.com*

# ssh root@*new-host-backend.example.com*

# ssh root@*new-host-frontend.example.com*

Use **ssh-copy-id** to copy the public key to any host you cannot log into without a password using this method.

# ssh-copy-id root@*host-frontend.example.com* # ssh-copy-id root@*host-backend.example.com*

### <span id="page-26-0"></span>5.3. CREATING THE **NODE\_PREP\_INVENTORY.YML** FILE

Define the replacement node in the **node\_prep\_inventory.yml** file.

### Procedure

1. Familiarize yourself with your Gluster configuration. The configuration that you define in your inventory file must match the existing Gluster volume configuration. Use **gluster volume info** to check where your bricks should be mounted for each Gluster volume, for example:

# gluster volume info engine | grep -i brick Number of Bricks:  $1 \times 3 = 3$ Bricks: Brick1: host1.example.com:/gluster\_bricks/engine/engine Brick2: host2.example.com:/gluster\_bricks/engine/engine Brick3: host3.example.com:/gluster\_bricks/engine/engine

2. Back up the **node prep inventory.yml** file.

# cd /etc/ansible/roles/gluster.ansible/playbooks/hc-ansible-deployment # cp node\_prep\_inventory.yml node\_prep\_inventory.yml.bk

3. Edit the **node\_prep\_inventory.yml** file to define your node preparation. See Appendix B, *Understanding the [node\\_prep\\_inventory.yml](#page-49-0) file* for more information about this inventory file and its parameters.

### <span id="page-26-1"></span>5.4. CREATING THE NODE\_REPLACE\_INVENTORY.YML FILE

Define your cluster hosts by creating a **node replacement inventory.yml** file.

### Procedure

1. Back up the **node replace inventory.yml** file.

# cd /etc/ansible/roles/gluster.ansible/playbooks/hc-ansible-deployment # cp node\_replace\_inventory.yml node\_replace\_inventory.yml.bk

2. Edit the **node\_replace\_inventory.yml** file to define your cluster.

See Appendix C, *Understanding the [node\\_replace\\_inventory.yml](#page-54-2) file* for more information about this inventory file and its parameters.

### <span id="page-27-0"></span>5.5. EXECUTING THE **REPLACE\_NODE.YML** PLAYBOOK FILE

The **replace node.yml** playbook reconfigures a Red Hat Hyperconverged Infrastructure for Virtualization cluster to use a new node after an existing cluster node has failed.

### Procedure

1. Execute the playbook.

# cd /etc/ansible/roles/gluster.ansible/playbooks/hc-ansible-deployment/ # ansible-playbook -i node\_prep\_inventory.yml -i node\_replace\_inventory.yml tasks/replace\_node.yml

### <span id="page-27-1"></span>5.6. FINALIZING HOST REPLACEMENT

After you have replaced a failed host with a new host, follow these steps to ensure that the cluster is connected to the new host and properly activated.

### Procedure

- 1. Activate the host.
	- a. Log in to the Red Hat Virtualization Administrator Portal.
	- b. Click Compute  $\rightarrow$  Hosts and observe that the replacement host is listed with a state of **Maintenance**.
	- c. Select the host and click Management  $\rightarrow$  Activate.
	- d. Wait for the host to reach the **Up** state.
- 2. Attach the gluster network to the host.
	- a. Click Compute  $\rightarrow$  Hosts and select the host.
	- b. Click Network Interfaces → Setup Host Networks.
	- c. Drag and drop the newly created network to the correct interface.
	- d. Ensure that the Verify connectivity between Host and Engine checkbox is checked.
	- e. Ensure that the Save network configurationcheckbox is checked.
	- f. Click OK to save.
	- g. Verify the health of the network. Click the Network Interfaces tab and check the state of the host's network.

If the network interface enters an "Out of sync" state or does not have an IP Address, click Management → Refresh Capabilities.

## <span id="page-28-0"></span>5.7. VERIFYING HEALING IN PROGRESS

After replacing a failed host with a new host, verify that your storage is healing as expected.

### Procedure

Verify that healing is in progress.

Run the following command on any hyperconverged host:

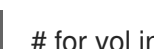

# for vol in `gluster volume list`; do gluster volume heal \$vol info summary; done

The output shows a summary of healing activity on each brick in each volume, for example:

Brick *brick1* Status: Connected Total Number of entries: *3* Number of entries in heal pending: *2* Number of entries in split-brain: *1* Number of entries possibly healing: *0*

Depending on brick size, volumes can take a long time to heal. You can still run and migrate virtual machines using this node while the underlying storage heals.

# <span id="page-29-0"></span>PART II. USING A DIFFERENT HOST FODN

# <span id="page-30-0"></span>CHAPTER 6. REPLACING A PRIMARY HOST USING NEW **BRICKS**

### <span id="page-30-1"></span>6.1. HOST REPLACEMENT PREREQUISITES

- Determine which node to use as the Ansible controller node (the node from which all Ansible playbooks are executed). Red Hat recommends using a healthy node in the same cluster as the failed node as the Ansible controller node.
- Power off all virtual machines in the cluster.
- Stop brick processes and unmount file systems on the failed host, to avoid file system inconsistency issues.

# pkill glusterfsd # umount /qluster\_bricks/{engine,vmstore,data}

Check which operating system is running on your hyperconverged hosts by running the following command:

\$ nodectl info

Install the same operating system on a replacement host.

### <span id="page-30-2"></span>6.2. PREPARING THE CLUSTER FOR HOST REPLACEMENT

- 1. Verify host state in the Administrator Portal.
	- a. Log in to the Red Hat Virtualization Administrator Portal. The host is listed as **NonResponsive** in the Administrator Portal. Virtual machines that previously ran on this host are in the **Unknown** state.
	- b. Click Compute  $\rightarrow$  Hosts and click the Action menu ( $\vdots$ ).
	- c. Click Confirm host has been rebootedand confirm the operation.
	- d. Verify that the virtual machines are now listed with a state of **Down**.
- 2. Update the SSH fingerprint for the failed node.
	- a. Log in to the Ansible controller node as the root user.
	- b. Remove the existing SSH fingerprint for the failed node.

# sed -i `/*failed-host-frontend.example.com*/d` /root/.ssh/known\_hosts # sed -i `/*failed-host-backend.example.com*/d` /root/.ssh/known\_hosts

c. Copy the public key from the Ansible controller node to the freshly installed node.

d. Verify that you can log in to all hosts in the cluster, including the Ansible controller node,

# ssh-copy-id root@*new-host-backend.example.com* # ssh-copy-id root@*new-host-frontend.example.com*

- d. Verify that you can log in to all hosts in the cluster, including the Ansible controller node, using key-based SSH authentication without a password. Test access using all network addresses. The following example assumes that the Ansible controller node is **host1**.
	- # ssh root@*host1-backend.example.com* # ssh root@*host1-frontend.example.com* # ssh root@*host2-backend.example.com* # ssh root@*host2-frontend.example.com* # ssh root@*new-host-backend.example.com* # ssh root@*new-host-frontend.example.com*

Use **ssh-copy-id** to copy the public key to any host you cannot log into without a password using this method.

# ssh-copy-id root@*host-frontend.example.com* # ssh-copy-id root@*host-backend.example.com*

### <span id="page-31-0"></span>6.3. CREATING THE **NODE\_PREP\_INVENTORY.YML** FILE

Define the replacement node in the **node prep inventory.yml** file.

### Procedure

1. Familiarize yourself with your Gluster configuration.

The configuration that you define in your inventory file must match the existing Gluster volume configuration. Use **gluster volume info** to check where your bricks should be mounted for each Gluster volume, for example:

# gluster volume info engine | grep -i brick Number of Bricks:  $1 \times 3 = 3$ Bricks: Brick1: host1.example.com:/gluster\_bricks/engine/engine Brick2: host2.example.com:/gluster\_bricks/engine/engine Brick3: host3.example.com:/gluster\_bricks/engine/engine

2. Back up the **node\_prep\_inventory.yml** file.

# cd /etc/ansible/roles/gluster.ansible/playbooks/hc-ansible-deployment # cp node\_prep\_inventory.yml node\_prep\_inventory.yml.bk

3. Edit the **node\_prep\_inventory.yml** file to define your node preparation. See Appendix B, *Understanding the [node\\_prep\\_inventory.yml](#page-49-0) file* for more information about this inventory file and its parameters.

### <span id="page-31-1"></span>6.4. CREATING THE NODE\_REPLACE\_INVENTORY.YML FILE

Define your cluster hosts by creating a **node\_replacement\_inventory.yml** file.

### Procedure

1. Back up the **node replace inventory.yml** file.

<span id="page-32-2"></span># cd /etc/ansible/roles/gluster.ansible/playbooks/hc-ansible-deployment # cp node\_replace\_inventory.yml node\_replace\_inventory.yml.bk

2. Edit the **node replace inventory.yml** file to define your cluster. See Appendix C, *Understanding the node replace inventory.yml* file for more information about this inventory file and its parameters.

### <span id="page-32-0"></span>**6.5. EXECUTING THE REPLACE NODE.YML PLAYBOOK FILE**

The **replace node.yml** playbook reconfigures a Red Hat Hyperconverged Infrastructure for Virtualization cluster to use a new node after an existing cluster node has failed.

### Procedure

1. Execute the playbook.

# cd /etc/ansible/roles/gluster.ansible/playbooks/hc-ansible-deployment/ # ansible-playbook -i node\_prep\_inventory.yml -i node\_replace\_inventory.yml tasks/replace\_node.yml

### <span id="page-32-1"></span>6.6. UPDATING THE CLUSTER FOR A NEW PRIMARY HOST

When you replace a failed host using a different FQDN, you need to update configuration in the cluster to use the replacement host.

### Procedure

1. Change into the **hc-ansible-deployment** directory.

# cd /etc/ansible/roles/gluster.ansible/playbooks/hc-ansible-deployment/

2. Make a copy of the **reconfigure storage inventory.yml** file.

# cp reconfigure\_storage\_inventory.yml reconfigure\_storage\_inventory.yml.bk

3. Edit the **reconfigure storage inventory.yml** file to identify the following:

#### hosts

Two active hosts in the cluster that have been configured to host the Hosted Engine virtual machine.

### gluster maintenance old node

The backend network FQDN of the failed node.

#### gluster maintenance new node

The backend network FQDN of the replacement node.

#### ovirt\_engine\_hostname

The FQDN of the Hosted Engine virtual machine.

For example:

all:

hosts: *host2-backend.example.com*: *host3-backend.example.com*:

vars:

gluster\_maintenance\_old\_node: *host1-backend.example.com* gluster\_maintenance\_new\_node: *host4-backend.example.com* ovirt\_engine\_hostname: *engine.example.com*

4. Execute the **reconfigure he storage.yml** playbook with your updated inventory file.

# ansible-playbook -i reconfigure\_he\_storage\_inventory.yml tasks/reconfigure\_he\_storage.yml

### <span id="page-33-0"></span>6.7. REMOVING A FAILED HOST FROM THE CLUSTER

When a replacement host is ready, remove the existing failed host from the cluster.

### Procedure

- 1. Remove the failed host.
	- a. Log in into the Administrator Portal.
	- b. Click Compute → Hosts. The failed host is in the **NonResponsive** state. Virtual machines running on the failed host are in the **Unknown** state.
	- c. Select the failed host.
	- d. Click the main Action menu (**⋮**) for the Hosts page and select Confirm host has been rebooted.
	- e. Click OK to confirm the operation. Virtual machines move to the **Down** state.
	- f. Select the failed host and click Management  $\rightarrow$  Maintenance.
	- g. Click the Action menu (**⋮**) beside the failed host and click Remove.
- 2. Update the storage domains.

For each storage domain:

- a. Click Storage → Domains.
- b. Click the storage domain name, then click Data Center → Maintenance and confirm the operation.
- c. Click Manage Domain.
	- i. Edit the Path field to match the new FQDN.
	- ii. Click OK.

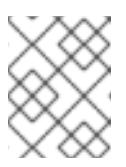

### **NOTE**

A dialog box with an **Operation Cancelled** error appears as a result of Bug [1853995](https://bugzilla.redhat.com/show_bug.cgi?id=1853995), but the path is updated as expected.

- d. Click the Action menu  $( ; )$  beside the storage domain and click Activate.
- 3. Add the replacement host to the cluster.
- 4. Attach the gluster logical network to the replacement host.
- 5. Restart all virtual machines.
	- a. For highly available virtual machines, disable and re-enable high-availability.
		- i. Click Compute → Virtual Machines and select a virtual machine.
		- ii. Click Edit → High Availability → uncheck the High Availability check box and click OK.
		- iii. Click Edit → High Availability → check the High Availability check box and click OK.
	- b. Start all the virtual machines.
		- i. Click Compute → Virtual Machines and select a virtual machine.
		- ii. Click the Action menu (**⋮**) → Start.

### <span id="page-34-0"></span>6.8. VERIFYING HEALING IN PROGRESS

After replacing a failed host with a new host, verify that your storage is healing as expected.

### Procedure

Verify that healing is in progress.

Run the following command on any hyperconverged host:

# for vol in `gluster volume list`; do gluster volume heal \$vol info summary; done

The output shows a summary of healing activity on each brick in each volume, for example:

Brick *brick1* Status: Connected Total Number of entries: *3* Number of entries in heal pending: *2* Number of entries in split-brain: *1* Number of entries possibly healing: *0*

Depending on brick size, volumes can take a long time to heal. You can still run and migrate virtual machines using this node while the underlying storage heals.

# <span id="page-35-0"></span>CHAPTER 7. REPLACING A NON-PRIMARY HOST USING NEW **BRICKS**

### <span id="page-35-1"></span>7.1. HOST REPLACEMENT PREREQUISITES

- Determine which node to use as the Ansible controller node (the node from which all Ansible playbooks are executed). Red Hat recommends using a healthy node in the same cluster as the failed node as the Ansible controller node.
- Stop brick processes and unmount file systems on the failed host, to avoid file system inconsistency issues.

# pkill glusterfsd # umount /gluster\_bricks/{engine,vmstore,data}

Check which operating system is running on your hyperconverged hosts by running the following command:

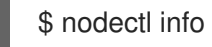

Install the same operating system on a replacement host.

### <span id="page-35-2"></span>7.2. PREPARING THE CLUSTER FOR HOST REPLACEMENT

- 1. Verify host state in the Administrator Portal.
	- a. Log in to the Red Hat Virtualization Administrator Portal. The host is listed as **NonResponsive** in the Administrator Portal. Virtual machines that previously ran on this host are in the **Unknown** state.
	- b. Click Compute  $\rightarrow$  Hosts and click the Action menu ( $\vdots$ ).
	- c. Click Confirm host has been rebootedand confirm the operation.
	- d. Verify that the virtual machines are now listed with a state of **Down**.

### 2. Update the SSH fingerprint for the failed node.

- a. Log in to the Ansible controller node as the root user.
- b. Remove the existing SSH fingerprint for the failed node.

# sed -i `/*failed-host-frontend.example.com*/d` /root/.ssh/known\_hosts # sed -i `/*failed-host-backend.example.com*/d` /root/.ssh/known\_hosts

c. Copy the public key from the Ansible controller node to the freshly installed node.

# ssh-copy-id root@*new-host-backend.example.com* # ssh-copy-id root@*new-host-frontend.example.com*

d. Verify that you can log in to all hosts in the cluster, including the Ansible controller node, using key-based SSH authentication without a password. Test access using all network addresses. The following example assumes that the Ansible controller node is **host1**.

<span id="page-36-2"></span># ssh root@*host1-backend.example.com*

# ssh root@*host1-frontend.example.com*

# ssh root@*host2-backend.example.com*

# ssh root@*host2-frontend.example.com*

# ssh root@*new-host-backend.example.com*

# ssh root@*new-host-frontend.example.com*

Use **ssh-copy-id** to copy the public key to any host you cannot log into without a password using this method.

# ssh-copy-id root@*host-frontend.example.com* # ssh-copy-id root@*host-backend.example.com*

### <span id="page-36-0"></span>7.3. CREATING THE **NODE\_PREP\_INVENTORY.YML** FILE

Define the replacement node in the **node\_prep\_inventory.yml** file.

### Procedure

1. Familiarize yourself with your Gluster configuration. The configuration that you define in your inventory file must match the existing Gluster volume configuration. Use **gluster volume info** to check where your bricks should be mounted for each Gluster volume, for example:

# gluster volume info engine | grep -i brick Number of Bricks:  $1 \times 3 = 3$ Bricks: Brick1: host1.example.com:/gluster\_bricks/engine/engine Brick2: host2.example.com:/gluster\_bricks/engine/engine Brick3: host3.example.com:/gluster\_bricks/engine/engine

2. Back up the **node prep inventory.yml** file.

# cd /etc/ansible/roles/gluster.ansible/playbooks/hc-ansible-deployment # cp node\_prep\_inventory.yml node\_prep\_inventory.yml.bk

3. Edit the **node\_prep\_inventory.yml** file to define your node preparation. See Appendix B, *Understanding the [node\\_prep\\_inventory.yml](#page-49-0) file* for more information about this inventory file and its parameters.

### <span id="page-36-1"></span>7.4. CREATING THE NODE\_REPLACE\_INVENTORY.YML FILE

Define your cluster hosts by creating a **node replacement inventory.yml** file.

### Procedure

1. Back up the **node replace inventory.yml** file.

# cd /etc/ansible/roles/gluster.ansible/playbooks/hc-ansible-deployment # cp node\_replace\_inventory.yml node\_replace\_inventory.yml.bk

2. Edit the **node\_replace\_inventory.yml** file to define your cluster.

See Appendix C, Understanding the **[node\\_replace\\_inventory.yml](#page-54-2)** file for more information about this inventory file and its parameters.

### <span id="page-37-0"></span>7.5. EXECUTING THE **REPLACE\_NODE.YML** PLAYBOOK FILE

The **replace node.yml** playbook reconfigures a Red Hat Hyperconverged Infrastructure for Virtualization cluster to use a new node after an existing cluster node has failed.

### Procedure

1. Execute the playbook.

# cd /etc/ansible/roles/gluster.ansible/playbooks/hc-ansible-deployment/ # ansible-playbook -i node\_prep\_inventory.yml -i node\_replace\_inventory.yml tasks/replace\_node.yml

### <span id="page-37-1"></span>7.6. REMOVING A FAILED HOST FROM THE CLUSTER

When a replacement host is ready, remove the existing failed host from the cluster.

### Procedure

- 1. Remove the failed host.
	- a. Log in to the Administrator Portal.
	- b. Click Compute → Hosts. The replacement host is in the **NonResponsive** state. Virtual machines running on that host are in the **Unknown** state.
	- c. Select the replacement host.
	- d. Click the main Action menu (**⋮**) for the Hosts page and select Confirm host has been rebooted.
	- e. Click OK to confirm.
	- f. Click the Action menu (**⋮**) beside the failed host and click Remove.

#### 2. Clean stale Hosted Engine metadata.

a. Determine the identifier of the failed node.

# hosted-engine --vm-status | grep *failed-node.example.com* --== Host server1-frontend.example.com (id: 1) status ==--Hostname : failed-node.example.com

b. Remove the metadata associated with that host identifier.

# hosted-engine --clean-metadata --host-id=1 --force

### <span id="page-37-2"></span>7.7. VERIFYING HEALING IN PROGRESS

After replacing a failed host with a new host, verify that your storage is healing as expected.

### Procedure

Verify that healing is in progress.

Run the following command on any hyperconverged host:

# for vol in `gluster volume list`; do gluster volume heal \$vol info summary; done

The output shows a summary of healing activity on each brick in each volume, for example:

Brick *brick1* Status: Connected Total Number of entries: *3* Number of entries in heal pending: *2* Number of entries in split-brain: *1* Number of entries possibly healing: *0*

Depending on brick size, volumes can take a long time to heal. You can still run and migrate virtual machines using this node while the underlying storage heals.

# <span id="page-39-0"></span>PART III. REFERENCE MATERIAL

# <span id="page-40-0"></span>APPENDIX A. UNDERSTANDING THE **LUKS\_TANG\_INVENTORY.YML** FILE

### <span id="page-40-1"></span>A.1. CONFIGURATION PARAMETERS FOR DISK ENCRYPTION

### hc\_nodes (required)

A list of hyperconverged hosts that uses the back-end FQDN of the host, and the configuration details of those hosts. Configuration that is specific to a host is defined under that host's back-end FQDN. Configuration that is common to all hosts is defined in the vars: section.

hc\_nodes: hosts: host1backend.example.com: [configuration specific to this host] host2backend.example.com: host3backend.example.com: host4backend.example.com: host5backend.example.com: host6backend.example.com: vars: [configuration common to all hosts]

### blacklist\_mpath\_devices (optional)

By default, Red Hat Virtualization Host enables multipath configuration, which provides unique multipath names and worldwide identifiers for all disks, even when disks do not have underlying multipath configuration. Include this section if you do not have multipath configuration so that the multipath device names are not used for listed devices. Disks that are not listed here are assumed to have multipath configuration available, and require the path format **/dev/mapper/<WWID>** instead of **/dev/sdx** when defined in subsequent sections of the inventory file.

On a server with four devices (sda, sdb, sdc and sdd), the following configuration blacklists only two devices. The path format /dev/mapper/<WWID> is expected for devices not in this list.

hc\_nodes: hosts: host1backend.example.com: blacklist mpath devices: - sdb - sdc

### gluster infra luks devices (required)

A list of devices to encrypt and the encryption passphrase to use for each device.

hc\_nodes: hosts: host1backend.example.com: gluster\_infra\_luks\_devices: - devicename: /dev/sdb passphrase: Str0ngPa55#

### devicename

The name of the device in the format **/dev/sdx**.

#### passphrase

The password to use for this device when configuring encryption. After disk encryption with Network-Bound Disk Encryption (NBDE) is configured, a new random key is generated, providing greater security.

#### rootpassphrase (required)

The password that you used when you selected Encrypt my data during operating system installation on this host.

hc\_nodes: hosts: host1backend.example.com: rootpassphrase: h1-Str0ngPa55#

#### rootdevice (required)

The root device that was encrypted when you selected Encrypt my data during operating system installation on this host.

hc\_nodes: hosts: host1backend.example.com: rootdevice: /dev/sda2

#### networkinterface (required)

The network interface this host uses to reach the NBDE key server.

hc\_nodes: hosts: host1backend.example.com: networkinterface: ens3s0f0

#### ip\_version (required)

Whether to use IPv4 or IPv6 networking. Valid values are **IPv4** and **IPv6**. There is no default value. Mixed networks are not supported.

hc\_nodes: vars: ip\_version: IPv4

#### ip\_config\_method (required)

Whether to use DHCP or static networking. Valid values are **dhcp** and **static**. There is no default value.

hc\_nodes: vars: ip\_config\_method: *dhcp*

The other valid value for this option is **static**, which requires the following additional parameters and is defined individually for each host:

hc\_nodes: hosts: *host1backend.example.com*:

<span id="page-42-1"></span>ip\_config\_method: *static* host\_ip\_addr: *192.168.1.101* host ip prefix: 24 host\_net\_gateway: *192.168.1.100 host2backend.example.com*: ip\_config\_method: *static* host\_ip\_addr: *192.168.1.102* host\_ip\_prefix: *24* host\_net\_gateway: *192.168.1.100 host3backend.example.com*: ip\_config\_method: *static* host\_ip\_addr: *192.168.1.102* host\_ip\_prefix: *24* host\_net\_gateway: *192.168.1.100*

### gluster\_infra\_tangservers

The address of your NBDE key server or servers, including **http://**. If your servers use a port other than the default (80), specify a port by appending **:\_port\_** to the end of the URL.

hc\_nodes: vars: gluster infra tangservers: - url: http://*key-server1.example.com* - url: http://*key-server2.example.com*:*80*

### <span id="page-42-0"></span>A.2. EXAMPLE **LUKS\_TANG\_INVENTORY.YML**

### Dynamically allocated IP addresses

```
hc_nodes:
 hosts:
  host1-backend.example.com:
   blacklist_mpath_devices:
    - sda
    - sdb
    - sdc
   gluster_infra_luks_devices:
    - devicename: /dev/sdb
      passphrase: dev-sdb-encrypt-passphrase
    - devicename: /dev/sdc
      passphrase: dev-sdc-encrypt-passphrase
   rootpassphrase: host1-root-passphrase
   rootdevice: /dev/sda2
   networkinterface: eth0
  host2-backend.example.com:
   blacklist mpath devices:
    - sda
    - sdb
    - sdc
   gluster_infra_luks_devices:
    - devicename: /dev/sdb
      passphrase: dev-sdb-encrypt-passphrase
    - devicename: /dev/sdc
```
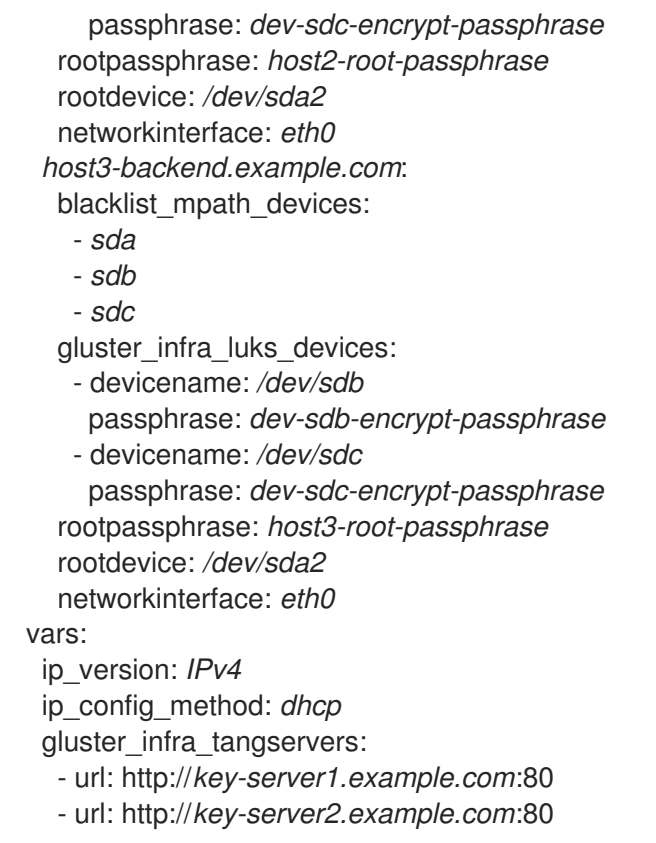

### Static IP addresses

```
hc_nodes:
 hosts:
  host1-backend.example.com:
   blacklist_mpath_devices:
    - sda
    - sdb
    - sdc
   gluster_infra_luks_devices:
    - devicename: /dev/sdb
     passphrase: dev-sdb-encrypt-passphrase
    - devicename: /dev/sdc
      passphrase: dev-sdc-encrypt-passphrase
   rootpassphrase: host1-root-passphrase
   rootdevice: /dev/sda2
   networkinterface: eth0
   host_ip_addr: host1-static-ip
   host_ip_prefix: network-prefix
   host_net_gateway: default-network-gateway
  host2-backend.example.com:
   blacklist_mpath_devices:
    - sda
    - sdb
    - sdc
   gluster_infra_luks_devices:
    - devicename: /dev/sdb
      passphrase: dev-sdb-encrypt-passphrase
    - devicename: /dev/sdc
      passphrase: dev-sdc-encrypt-passphrase
   rootpassphrase: host2-root-passphrase
   rootdevice: /dev/sda2
```
networkinterface: *eth0* host\_ip\_addr: *host1-static-ip* host\_ip\_prefix: *network-prefix* host\_net\_gateway: *default-network-gateway host3-backend.example.com*: blacklist\_mpath\_devices:

- *sda*

- *sdb*

- *sdc*

gluster\_infra\_luks\_devices:

- devicename: */dev/sdb* passphrase: *dev-sdb-encrypt-passphrase*

- devicename: */dev/sdc*

passphrase: *dev-sdc-encrypt-passphrase*

rootpassphrase: *host3-root-passphrase*

rootdevice: */dev/sda2*

networkinterface: *eth0*

host\_ip\_addr: *host1-static-ip*

host\_ip\_prefix: *network-prefix*

host\_net\_gateway: *default-network-gateway*

vars:

ip\_version: *IPv4*

ip\_config\_method: *static*

gluster\_infra\_tangservers:

- url: http://*key-server1.example.com*:80

- url: http://*key-server2.example.com*:80

# <span id="page-45-0"></span>APPENDIX B. UNDERSTANDING THE NODE PREP INVENTORY.YML FILE

The **node prep inventory.yml** file is an example Ansible inventory file that you can use to prepare a replacement host for your Red Hat Hyperconverged Infrastructure for Virtualization cluster.

You can find this file at **/etc/ansible/roles/gluster.ansible/playbooks/hc-ansible**deployment/node prep inventory.yml on any hyperconverged host.

### <span id="page-45-1"></span>B.1. CONFIGURATION PARAMETERS FOR PREPARING A RFPI ACEMENT NODE

### <span id="page-45-2"></span>B.1.1. Hosts to configure

### hc\_nodes

A list of hyperconverged hosts that uses the back-end FQDN of the host, and the configuration details of those hosts. Configuration that is specific to a host is defined under that host's back-end FQDN. Configuration that is common to all hosts is defined in the **vars:** section.

hc\_nodes: hosts: new-host-backend-fqdn.example.com: [configuration specific to this host] vars: [configuration common to all hosts]

### <span id="page-45-3"></span>B.1.2. Multipath devices

### **blacklist\_mpath\_devices** (optional)

By default, Red Hat Virtualization Host enables multipath configuration, which provides unique multipath names and worldwide identifiers for all disks, even when disks do not have underlying multipath configuration. Include this section if you do not have multipath configuration so that the multipath device names are not used for listed devices. Disks that are not listed here are assumed to have multipath configuration available, and require the path format **/dev/mapper/<WWID>** instead of **/dev/sdx** when defined in subsequent sections of the inventory file.

On a server with four devices (**sda**, **sdb**, **sdc** and **sdd**), the following configuration blacklists only two devices. The path format **/dev/mapper/<WWID>** is expected for devices not in this list.

hc\_nodes: hosts: new-host-backend-fqdn.example.com: blacklist\_mpath\_devices: - sdb - sdc

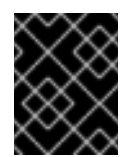

### IMPORTANT

Do not list encrypted devices (**luks\_\*** devices) in **blacklist\_mpath\_devices**, as they require multipath configuration to work.

### <span id="page-46-0"></span>B.1.3. Deduplication and compression

### **gluster\_infra\_vdo** (optional)

Include this section to define a list of devices to use deduplication and compression. These devices require the **/dev/mapper/<name>** path format when you define them as volume groups in **gluster\_infra\_volume\_groups**. Each device listed must have the following information:

### **name**

A short name for the VDO device, for example **vdo\_sdc**.

### **device**

The device to use, for example, **/dev/sdc**.

### **logicalsize**

The logical size of the VDO volume. Set this to ten times the size of the physical disk, for example, if you have a 500 GB disk, set **logicalsize: '5000G'**.

### **emulate512**

If you use devices with a 4 KB block size, set this to **on**.

### **slabsize**

If the logical size of the volume is 1000 GB or larger, set this to **32G**. If the logical size is smaller than 1000 GB, set this to **2G**.

### **blockmapcachesize**

Set this to **128M**.

### **writepolicy**

Set this to **auto**.

For example:

hc\_nodes: hosts: new-host-backend-fqdn.example.com: gluster\_infra\_vdo: - { name: 'vdo\_sdc', device: '/dev/sdc', logicalsize: '5000G', emulate512: 'off', slabsize: '32G', blockmapcachesize: '128M', writepolicy: 'auto' } - { name: 'vdo\_sdd', device: '/dev/sdd', logicalsize: '500G', emulate512: 'off', slabsize: '2G', blockmapcachesize: '128M',

### writepolicy: 'auto' }

### <span id="page-46-1"></span>B.1.4. Storage infrastructure

### **gluster\_infra\_volume\_groups** (required)

This section creates the volume groups that contain the logical volumes.

```
hc_nodes:
 hosts:
  new-host-backend-fqdn.example.com:
   gluster_infra_volume_groups:
    - vgname: gluster_vg_sdb
     pvname: /dev/sdb
    - vgname: gluster_vg_sdc
     pvname: /dev/mapper/vdo_sdc
```
#### $\overline{a}$

### **gluster\_infra\_mount\_devices** (required)

This section creates the logical volumes that form Gluster bricks.

hc\_nodes: hosts: new-host-backend-fqdn.example.com: gluster\_infra\_mount\_devices: - path: /gluster\_bricks/engine lvname: gluster\_lv\_engine vgname: gluster\_vg\_sdb - path: /gluster\_bricks/data lvname: gluster\_lv\_data vgname: gluster\_vg\_sdc - path: /gluster\_bricks/vmstore lvname: gluster\_lv\_vmstore vgname: gluster\_vg\_sdd

### **gluster\_infra\_thinpools** (optional)

This section defines logical thin pools for use by thinly provisioned volumes. Thin pools are not suitable for the **engine** volume, but can be used for the **vmstore** and **data** volume bricks.

#### **vgname**

The name of the volume group that contains this thin pool.

#### **thinpoolname**

A name for the thin pool, for example, **gluster\_thinpool\_sdc**.

#### **thinpoolsize**

The sum of the sizes of all logical volumes to be created in this volume group.

#### **poolmetadatasize**

Set to **16G**; this is the recommended size for supported deployments.

```
hc_nodes:
 hosts:
  new-host-backend-fqdn.example.com:
   gluster infra thinpools:
     - {vgname: 'gluster_vg_sdc', thinpoolname: 'gluster_thinpool_sdc', thinpoolsize: '500G',
poolmetadatasize: '16G'}
     - {vgname: 'gluster_vg_sdd', thinpoolname: 'gluster_thinpool_sdd', thinpoolsize: '500G',
poolmetadatasize: '16G'}
```
#### **gluster\_infra\_cache\_vars** (optional)

This section defines cache logical volumes to improve performance for slow devices. A fast cache device is attached to a thin pool, and requires **gluster\_infra\_thinpool** to be defined.

#### **vgname**

The name of a volume group with a slow device that requires a fast external cache.

#### **cachedisk**

The paths of the slow and fast devices, separated with a comma, for example, to use a cache device **sde** with the slow device **sdb**, specify **/dev/sdb,/dev/sde**.

#### **cachelvname**

A name for this cache logical volume.

#### **cachethinpoolname**

The thin pool to which the fast cache volume is attached.

#### **cachelvsize**

The size of the cache logical volume. Around 0.01% of this size is used for cache metadata.

#### **cachemode**

The cache mode. Valid values are **writethrough** and **writeback**.

```
hc_nodes:
 hosts:
  new-host-backend-fqdn.example.com:
   gluster_infra_cache_vars:
    - vgname: gluster_vg_sdb
     cachedisk: /dev/sdb,/dev/sde
     cachelvname: cachelv_thinpool_sdb
     cachethinpoolname: gluster_thinpool_sdb
     cachelvsize: '250G'
     cachemode: writethrough
```
#### **gluster\_infra\_thick\_lvs** (required)

The thickly provisioned logical volumes that are used to create bricks. Bricks for the **engine** volume must be thickly provisioned.

#### **vgname**

The name of the volume group that contains the logical volume.

#### **lvname**

The name of the logical volume.

#### **size**

The size of the logical volume. The **engine** logical volume requires **100G**.

```
hc_nodes:
 hosts:
  new-host-backend-fqdn.example.com:
   gluster_infra_thick_lvs:
    - vgname: gluster_vg_sdb
     lvname: gluster_lv_engine
     size: 100G
```
#### **gluster\_infra\_lv\_logicalvols** (required)

The thinly provisioned logical volumes that are used to create bricks.

#### **vgname**

The name of the volume group that contains the logical volume.

#### **thinpool**

The thin pool that contains the logical volume, if this volume is thinly provisioned.

#### **lvname**

The name of the logical volume.

#### **size**

The size of the logical volume. The **engine** logical volume requires **100G**.

<span id="page-49-0"></span>hc\_nodes: hosts: new-host-backend-fqdn.example.com: gluster\_infra\_lv\_logicalvols: - vgname: gluster\_vg\_sdc thinpool: gluster\_thinpool\_sdc lvname: gluster\_lv\_data lvsize: 200G - vgname: gluster\_vg\_sdd thinpool: gluster\_thinpool\_sdd lvname: gluster\_lv\_vmstore lvsize: 200G

### **gluster\_infra\_disktype** (required)

Specifies the underlying hardware configuration of the disks. Set this to the value that matches your hardware: **RAID6**, **RAID5**, or **JBOD**.

hc\_nodes: vars: gluster\_infra\_disktype: RAID6

### **gluster\_infra\_diskcount** (required)

Specifies the number of data disks in the RAID set. For a **JBOD** disk type, set this to **1**.

hc\_nodes: vars: gluster\_infra\_diskcount: 10

### **gluster\_infra\_stripe\_unit\_size** (required)

The stripe size of the RAID set in megabytes.

hc\_nodes: vars: gluster\_infra\_stripe\_unit\_size: 256

### **gluster\_features\_force\_varlogsizecheck** (required)

Set this to **true** if you want to verify that your **/var/log** partition has sufficient free space during the deployment process. It is important to have sufficient space for logs, but it is not required to verify space requirements at deployment time if you plan to monitor space requirements carefully.

hc\_nodes: vars: gluster features force varlogsizecheck: false

#### **gluster\_set\_selinux\_labels** (required)

Ensures that volumes can be accessed when SELinux is enabled. Set this to **true** if SELinux is enabled on this host.

hc\_nodes: vars: gluster\_set\_selinux\_labels: true

### <span id="page-50-0"></span>B.1.5. Firewall and network infrastructure

### **gluster\_infra\_fw\_ports** (required)

A list of ports to open between all nodes, in the format <port>/<protocol>.

- hc\_nodes: vars: gluster\_infra\_fw\_ports: - 2049/tcp - 54321/tcp - 5900-6923/tcp - 16514/tcp - 5666/tcp
	- 16514/tcp

### **gluster\_infra\_fw\_permanent** (required)

Ensures the ports listed in **gluster\_infra\_fw\_ports** are open after nodes are rebooted. Set this to **true** for production use cases.

hc\_nodes: vars: gluster\_infra\_fw\_permanent: true

### **gluster\_infra\_fw\_state** (required)

Enables the firewall. Set this to **enabled** for production use cases.

hc\_nodes: vars: gluster infra fw state: enabled

### **gluster\_infra\_fw\_zone** (required)

Specifies the firewall zone to which these **gluster infra fw** \\* parameters are applied.

hc\_nodes: vars: gluster\_infra\_fw\_zone: public

### **gluster\_infra\_fw\_services** (required)

A list of services to allow through the firewall. Ensure **glusterfs** is defined here.

hc\_nodes: vars: gluster\_infra\_fw\_services: - glusterfs

### <span id="page-50-1"></span>B.2. EXAMPLE **NODE\_PREP\_INVENTORY.YML**

# Section for Host Preparation Phase hc\_nodes:

hosts: # Host - The node which need to be prepared for replacement *new-host-backend-fqdn.example.com*: # Blacklist multipath devices which are used for gluster bricks # If you omit blacklist\_mpath\_devices it means all device will be whitelisted. # If the disks are not blacklisted, and then its taken that multipath configuration # exists in the server and one should provide /dev/mapper/<WWID> instead of /dev/sdx blacklist\_mpath\_devices: - sdb - sdc # Enable this section *gluster\_infra\_vdo*, if dedupe & compression is # required on that storage volume. # The variables refers to: # name - VDO volume name to be used # device - Disk name on which VDO volume to created # logicalsize - Logical size of the VDO volume.This value is 10 times the size of the physical disk # emulate512 - VDO device is made as 4KB block sized storage volume(4KN) # slabsize - VDO slab size. If VDO logical size >= 1000G then # slabsize is 32G else slabsize is 2G # # Following VDO values are as per recommendation and treated as constants: # blockmapcachesize - 128M # writepolicy - auto # # gluster\_infra\_vdo: # - { name: *vdo\_sdc*, device: */dev/sdc*, logicalsize: *5000G*, emulate512: *off*, slabsize: *32G*, # blockmapcachesize: *128M*, writepolicy: *auto* } # - { name: *vdo\_sdd*, device: */dev/sdd*, logicalsize: *3000G*, emulate512: *off*, slabsize: *32G*, # blockmapcachesize: *128M*, writepolicy: *auto* } # When dedupe and compression is enabled on the device, # use pvname for that device as */dev/mapper/<vdo\_device\_name> # # The variables refers to: # vgname - VG to be created on the disk # pvname - Physical disk (/dev/sdc) or VDO volume (/dev/mapper/vdo\_sdc) gluster\_infra\_volume\_groups: - vgname: gluster\_vg\_sdb pvname: /dev/sdb vgname: gluster\_vg\_sdc pvname: /dev/mapper/vdo\_sdc - vgname: gluster\_vg\_sdd pvname: /dev/mapper/vdo\_sdd gluster\_infra\_mount\_devices: - path: /gluster\_bricks/engine lvname: gluster\_lv\_engine vgname: gluster\_vg\_sdb - path: /gluster\_bricks/data lvname: gluster\_lv\_data vgname: gluster\_vg\_sdc - path: /gluster\_bricks/vmstore lvname: gluster\_lv\_vmstore vgname: gluster\_vg\_sdd # 'thinpoolsize* is the sum of sizes of all LVs to be created on that VG # In the case of VDO enabled, *thinpoolsize* is 10 times the sum of sizes # of all LVs to be created on that VG. Recommended values for # *poolmetadatasize* is 16GB and that should be considered exclusive of # *thinpoolsize* gluster infra thinpools: - {vgname: *gluster\_vg\_sdc*, thinpoolname: *gluster\_thinpool\_sdc*, thinpoolsize: *500G*, poolmetadatasize: *16G*} - {vgname: *gluster\_vg\_sdd*, thinpoolname: *gluster\_thinpool\_sdd*, thinpoolsize: *500G*, poolmetadatasize: *16G*} # Enable the following section if LVM cache is to enabled # Following are the variables: # vgname - VG with the slow HDD device that needs caching # cachedisk - Comma separated value of slow HDD and fast SSD

# In this example, /dev/sdb is the slow HDD, /dev/sde is fast SSD # cachelvname - LV cache name # cachethinpoolname - Thinpool to which the fast SSD to be attached # cachelvsize - Size of cache data LV. This is the SSD size - (1/1000) of SSD size # 1/1000th of SSD space will be used by cache LV meta # cachemode - writethrough or writeback # gluster\_infra\_cache\_vars: # - vgname: gluster\_vg\_sdb # cachedisk: /dev/sdb,/dev/sde # cachelyname: cachely thinpool sdb # cachethinpoolname: gluster\_thinpool\_sdb # cachelvsize: *250G* # cachemode: writethrough # Only the engine brick needs to be thickly provisioned # Engine brick requires 100GB of disk space gluster\_infra\_thick\_lvs: - vgname: gluster\_vg\_sdb lvname: gluster\_lv\_engine size: 100G gluster\_infra\_lv\_logicalvols: - vgname: gluster\_vg\_sdc thinpool: gluster\_thinpool\_sdc lvname: gluster\_lv\_data lvsize: 200G - vgname: gluster\_vg\_sdd thinpool: gluster\_thinpool\_sdd lvname: gluster\_lv\_vmstore lvsize: 200G # Common configurations vars: # In case of IPv6 based deployment "gluster features enable ipv6" needs to be enabled,below line needs to be uncommented, like: # gluster features enable ipv6: true # Firewall setup gluster infra fw ports: - 2049/tcp - 54321/tcp - 5900-6923/tcp - 16514/tcp - 5666/tcp - 16514/tcp gluster\_infra\_fw\_permanent: true gluster\_infra\_fw\_state: enabled gluster\_infra\_fw\_zone: public gluster\_infra\_fw\_services: - glusterfs # Allowed values for *gluster\_infra\_disktype* - RAID6, RAID5, JBOD gluster\_infra\_disktype: RAID6 # *gluster infra diskcount* is the number of data disks in the RAID set. # Note for JBOD its 1

```
gluster_infra_diskcount: 10
```
gluster\_infra\_stripe\_unit\_size: 256 gluster\_features\_force\_varlogsizecheck: false gluster\_set\_selinux\_labels: true

# <span id="page-54-2"></span><span id="page-54-0"></span>APPENDIX C. UNDERSTANDING THE NODE REPLACE INVENTORY.YML FILE

The **node\_replace\_inventory.yml** file is an example Ansible inventory file that you can use to prepare a replacement host for your Red Hat Hyperconverged Infrastructure for Virtualization cluster.

You can find this file at **/etc/ansible/roles/gluster.ansible/playbooks/hc-ansible**deployment/node replace inventory.yml on any hyperconverged host.

### <span id="page-54-1"></span>C.1. CONFIGURATION PARAMETERS FOR NODE REPLACEMENT

### **hosts** (required)

Defines one active host in the cluster using the back-end FQDN.

cluster\_nodes: hosts: *host2-backend-fqdn.example.com*: vars: [common host configuration]

### **gluster\_maintenance\_old\_node** (required)

Defines the backend FQDN of the node being replaced.

cluster\_nodes: hosts: *host2-backend-fqdn.example.com*: vars: gluster\_maintenance\_old\_node: *host1-backend-fqdn.example.com*

### **gluster\_maintenance\_new\_node** (required)

Defines the backend FQDN of the replacement node.

cluster\_nodes: hosts: *host2-backend-fqdn.example.com*: vars: gluster\_maintenance\_new\_node: *new-host-backend-fqdn.example.com*

### **gluster\_maintenance\_cluster\_node** (required)

An active node in the cluster. Cannot be the same as **gluster\_maintenance\_cluster\_node\_2**.

cluster\_nodes: hosts: *host2-backend-fqdn.example.com*: vars: gluster\_maintenance\_cluster\_node: *host2-backend-fqdn.example.com*

### **gluster\_maintenance\_cluster\_node\_2** (required)

An active node in the cluster. Cannot be the same as **gluster maintenance cluster node**.

cluster\_nodes: hosts: *host2-backend-fqdn.example.com*: vars: gluster\_maintenance\_cluster\_node\_2: *host3-backend-fqdn.example.com*

### <span id="page-55-0"></span>C.2. EXAMPLE **NODE\_REPLACE\_INVENTORY.YML**

cluster\_node:

hosts: *host2-backend-fqdn.example.com*:

vars:

gluster\_maintenance\_old\_node: *host1-backend-fqdn.example.com* gluster\_maintenance\_new\_node: *new-host-backend-fqdn.example.com* gluster\_maintenance\_cluster\_node: *host2-backend-fqdn.example.com* gluster\_maintenance\_cluster\_node\_2: *host3-backend-fqdn.example.com*